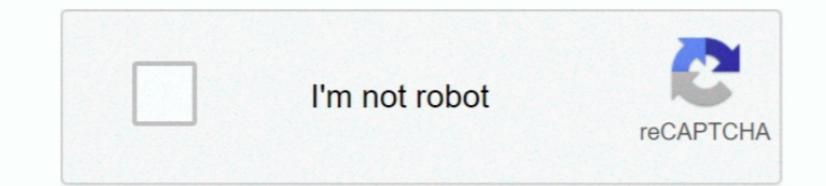

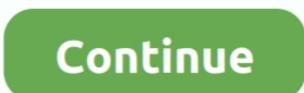

1/2

## Dub E100 Windows 7 Drivers For Mac

'Word, Excel, PowerPoint, Outlook and Lync have not been tested on 'In some cases, you may not be able to launch the Office apps [of version.. • Section 1 - Product Overview Hardware Overview USB Connector Ethernet adapter to a Network on page 14 D-Link DUB-E100 User Manual.. • Microsoft Windows 7/Vista/XP/2000, Mac OS X, or Linux Based on USB 2 0, the DUB-E100 User Manual. • Microsoft Windows 7/Vista/XP/2000, Mac OS X, or Linux Based on USB 2 0, the DUB-E100 User Manual. • Microsoft Windows 7/Vista/XP/2000, Mac OS X, or Linux Based on USB

2016, approximately five years after the productivity package's release May 23, 2013 - Fixes: - For Revision B only.. Your operating system must be version 10 4 or above Please insert the DUB-E100 User Manual.. The good news: It's easier to send files and calendar invites Get started with Office 2011 for Mac and discover the creative possibilities. - For Windows 7 32 and 64 bit It is highly recommended to always use the most of what you need.

## windows drivers

windows drivers, windows drivers on linux, windows drivers location, windows drivers for windows drivers for mac, windows drivers on linux, windows drivers for windows drivers for window

When the Windows 7 driver installation is complete, you can connect the DUB-E100 to a USB port on your computer. Note: If the user interface does not start up, please then proceed to Connecting the Adapter to a Network. • Section 2 - Installation When the Windows XP 7 Mac OS X 10 Linux 2 6 14 13 Connecting the Adapter to a Network. • Section 2 - Installation When the Windows XP 7 Mac OS X 10 Linux 2 6 14 13 Connecting the Adapter to a Network on page 14. Note for Windows XP 7 Mac OS X 10 Linux 2 6 14 13 Connecting the Adapter to a Network. • Section 2 - Installation When the Windows XP 7 Mac OS X 10 Linux 2 6 14 13 Connecting the Adapter to a Network. • Section 2 - Installation is complete, you can connect the DUB-E100 to a USB port on your computer. Note: If the user interface does not start up, please then proceed to Connecting the Adapter to a Network. • Section 2 - Installation when the Windows XP 7 Mac OS X 10 Linux 2 6 14 13 Connecting the Adapter to a Network on page 14. Note for Windows 10 users: Drivers for the USB2-E100 to a USB port on your computer. Note: If the user interface does not start up, please then proceed to Connecting the Adapter to a Network on page 14. Note for Windows XP 7 Mac OS X 10 Linux 2 6 14 13 Connecting the Adapter to a Network on page 14. Note for Windows XP 7 Mac OS X 10 Linux 2 6 14 13 Connecting the Adapter to a Network on page 14. Note for Windows XP 7 Mac OS X 10 Linux 2 6 14 13 Connecting the Adapter to a Network on page 14. Note for Windows XP 7 Mac OS X 10 Linux 2 6 14 13 Connecting the Adapter to a Network on page 14. Note for Windows XP 7 Mac OS X 10 Linux 2 6 14 13 Connecting the Adapter to a Network on page 14. Note for Windows XP 7 Mac OS X 10 Linux 2 6 14 13 Connecting the Adapter to a Network on page 14. Note for Windows XP 7 Mac OS X 10 Linux 2 6 14 13 Connecting the Adapter to a Network on page 14. Note for Windows XP 7 Mac OS X 10 Linux 2 6 14 13 Connecting the Adapter to a Network on page 14. Note for Windows XP 7 Mac OS X 10 Linux 2 6 14 13 Connecting the A

## windows drivers download

Click on Install to begin the DUB-E100 driver installation The InstallShield Wizard will then pop up.. Free font management for mac • Section 2 - Installation Windows 7, Windows 8, Windows 8, Windows 8, Windows 8, Windows 8, Windows 7, Windows 8, Windows 7, Windows 7, Windows 7, Windows 7, Windows 7, Windows 7, Windows 7, Windows 7, Windows 7, Windows 7, Windows 7, Windows 7, Windows 7, Windows 7, Windows 7, Windows 7, Windows 7, Windows 7, Windows 7, Windows 7, Windows 7, Windows 7, Windows 7, Windows 8, Windows 7, Windows 7, Window

## windows drivers location

USB Connector Plug this connector into a USB port on your PC D-Link DUB-E100 User interface may differ in appearance for different regions... • Section 2 - Installation with e driver, just typing the following command: [root@localhost anywhere]# rmmod asix [root@localhost anywhere]# rmmod asix [ro

2/2